# **ICOM IC-7000 AV IN MOD**

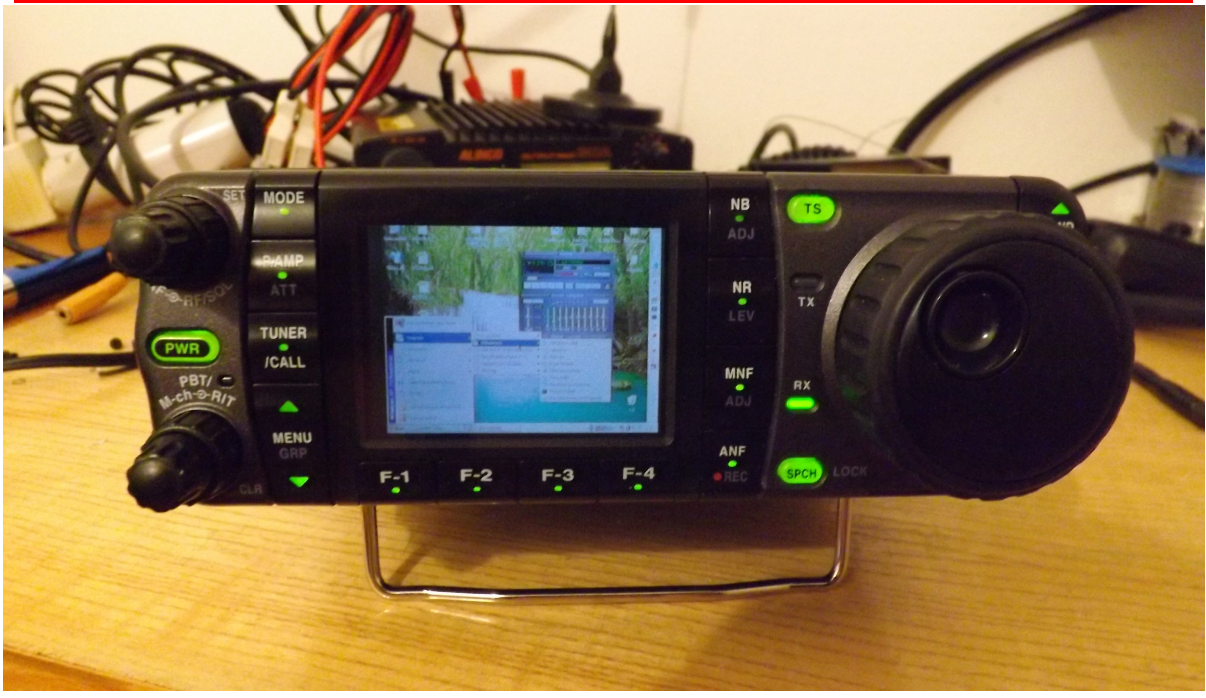

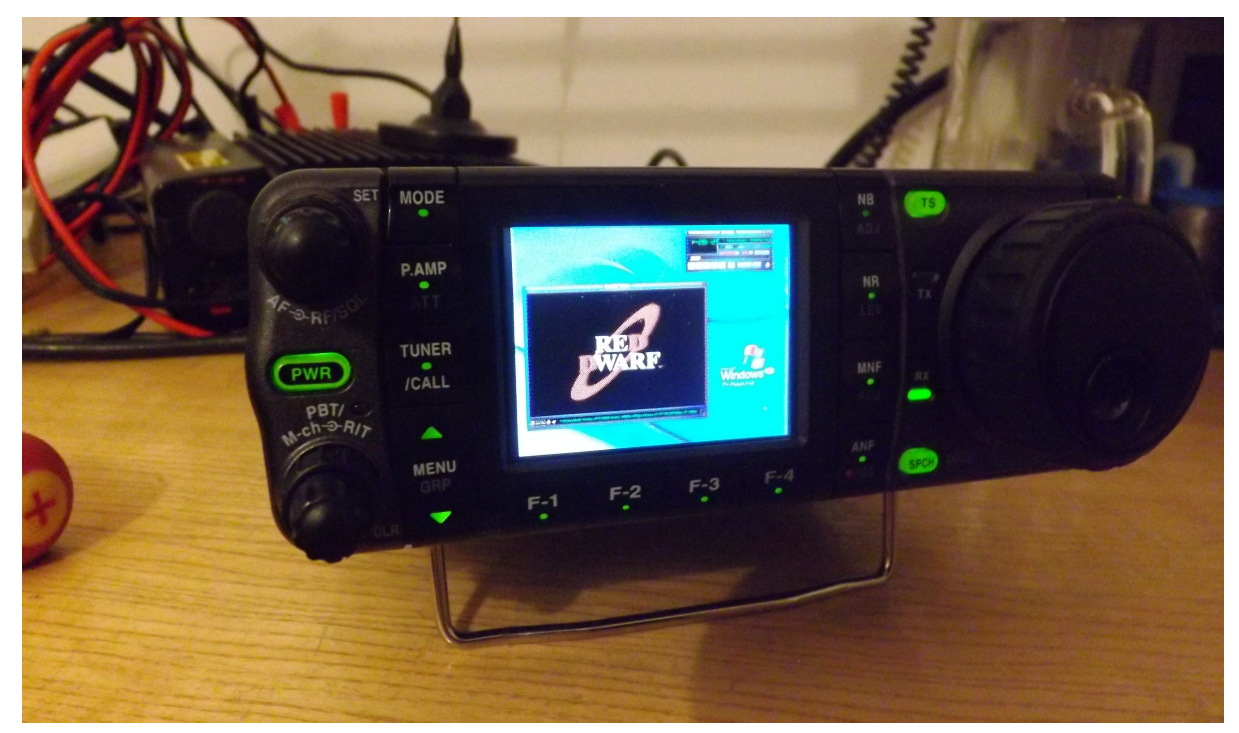

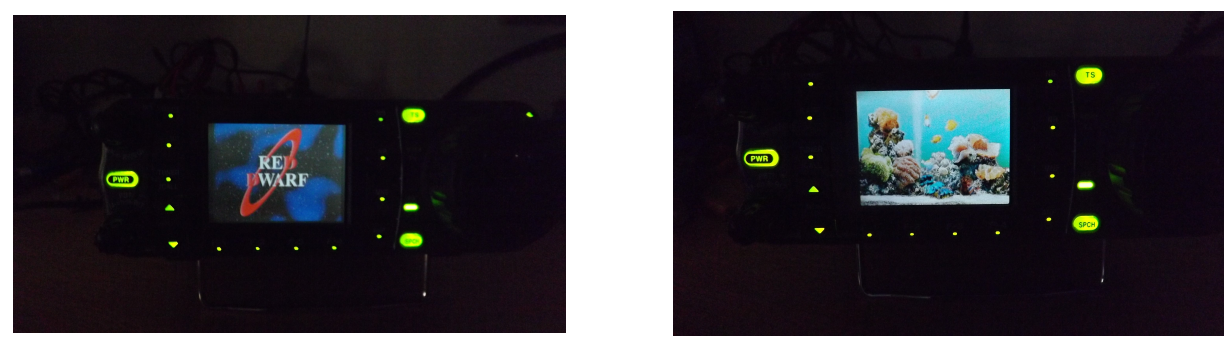

PDF created with pdfFactory Pro trial version [www.pdffactory.com](http://www.pdffactory.com)

Request: How to use LCD display in TV mode after end of analog broadcast. Bad idea: Assembly AM modulator on ~220MHz and connect to the settopbox. Why bad? Noise, low resolution, interferences, too time skill, tunning, etc. Better idea? Connect video input direct to LCD driver and audio to LF stage. Why better? Can be connected worldwide all PAL compatibile sources (stb, computer, game..) How to: Disconnect demodulator, disconnect monitor output, interconnect, enable in SW.

#### **!!! VAROVÁNÍ !!! WARNING !!! UWAGA !!! PERICOLO !!! OCTOPOXHO !!!**  THIS IS VERY HARDCORE OPERATION! COMPONENTS IS SMALLER THAN 1x1 MILIMETER! DON'T TRY DO WITHOUT REQUIRED TOOLS AS ESD SOLDER, OSCILLOSCOPE, LENS, PINSETTE, SOLDERING FLUX AND MORE! DON'T TRY DO

**\_\_\_\_\_\_\_\_\_\_\_\_\_\_\_\_\_\_\_\_\_\_\_\_\_\_\_\_\_\_\_\_\_\_\_\_\_\_\_\_\_\_\_\_\_\_\_\_\_\_\_\_\_\_\_\_\_\_\_\_\_\_\_\_\_\_\_\_\_\_\_\_\_\_\_** 

WITHOUT SKILLS WITH SMD 0402 SERIES! AFTER MODIFICATION UNIT VOID WARRANTY, CONFORMITY DECLARATION, CEPT/FCC CERTIFICATIONS AND MORE! YOU CAN DAMAGE OR DESTROY YOUR RIG! ALL IN THIS DOCUMENT IS ABSOLUTELY WITHOUT WARRANY! ALL YOU DO ON OWN RISK! THIS UNCHANGED DOCUMENT IS FOR PUBLIC FREE! **!!! VAROVÁNÍ !!! WARNING !!! UWAGA !!! PERICOLO !!! OCTOPOXHO !!!**

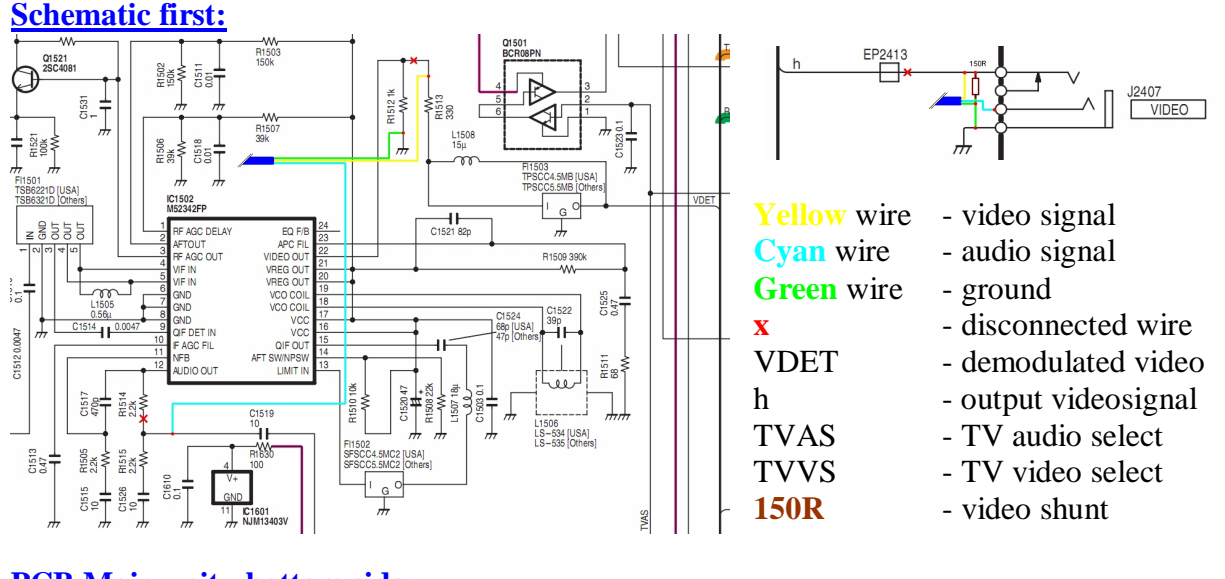

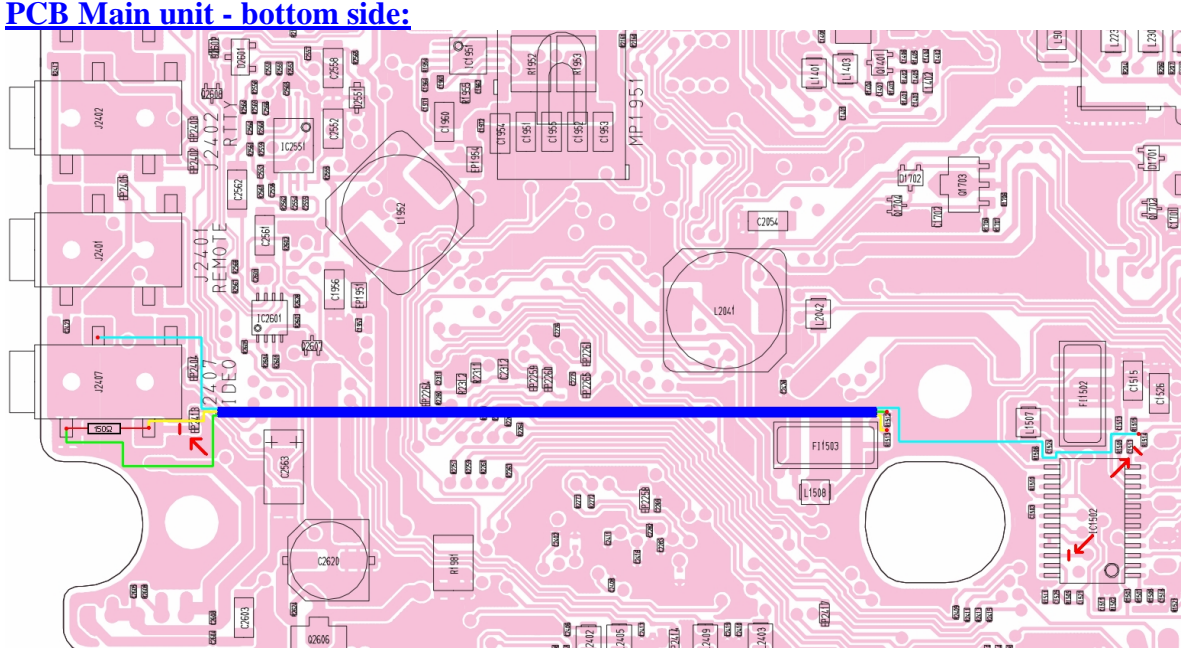

**And now reality show:**

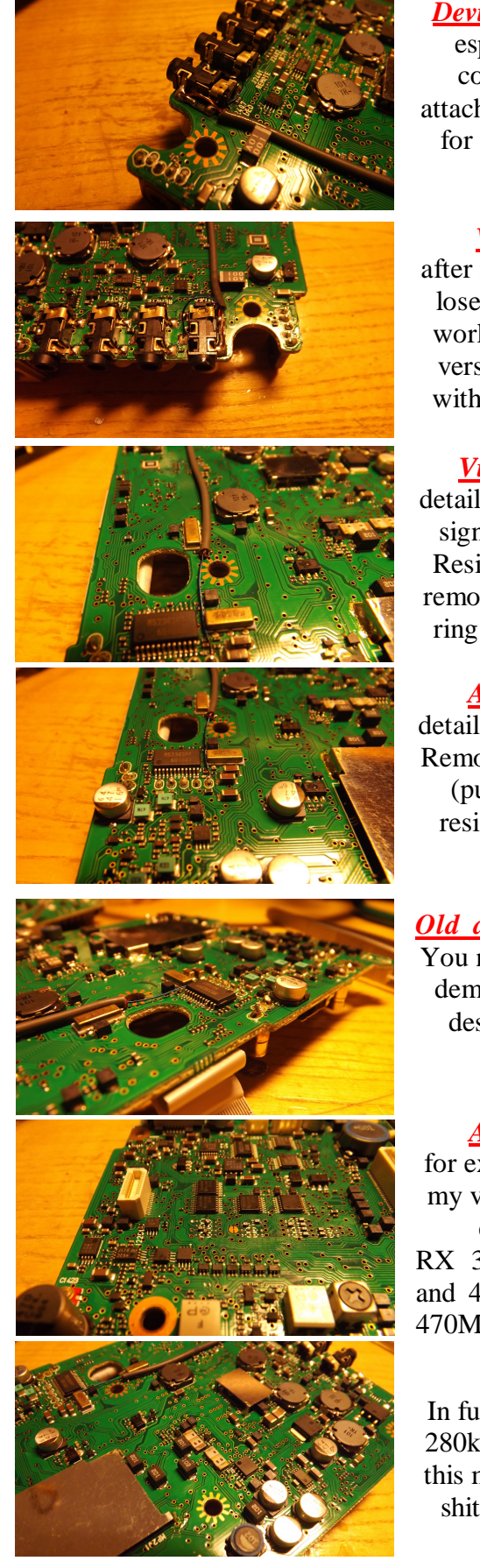

## *Device detection shunt*

especialy added for correct recognition attached external monitor for some "yntelygent" video sources.

# *Video input connector*

after modification this connector lose video output function but work as audio/video input (my version of TRX is compatible with PAL4.43 and NTSC4.43)

### *Video input connection*

detail of soldering points video signal and cable grounding. Resistor stills on place, don't remove it! Attention for screw ring before assembling case!

#### *Audio input connection*

detail of audio signal connection. Remove shunt and connect wire. (put somewhere desoldered resistor for spare/backup use)

# *Old demodulator disconnect*

You need disable internal video demodulator in TRX. Simply desolder pin 22 on IC1502

#### *Appendix 1* for example, here is my version of band expansion. RX 30kHz-199MHz

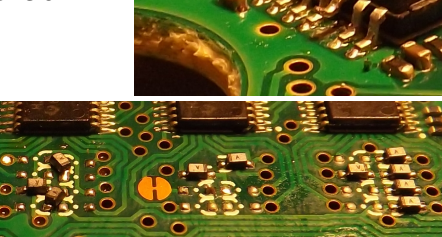

and 400MHz-470MHz, TX 1600kHz-199MHz and 400- 470MHz with gaps (untunned LC filters on PA unit).

# *Appendix 2*

In future i want try change both 280kHz filters with sharpest. At this moment all WFM (bold and shit) stations destroy 500kHz bandwidth.

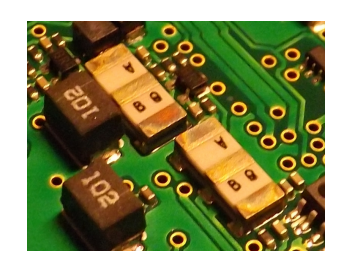

**MERRY XMAS 2015 FROM ACE Ltd. Inc. - OK1AKT "&TONY"**

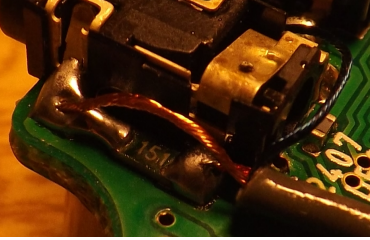

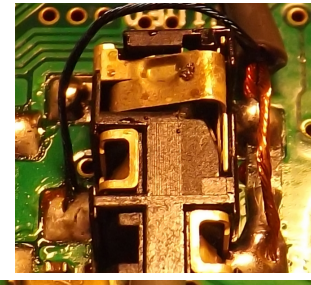

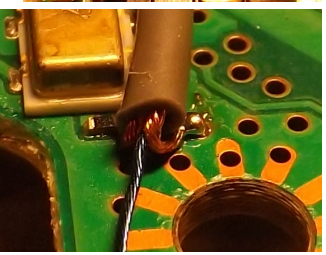

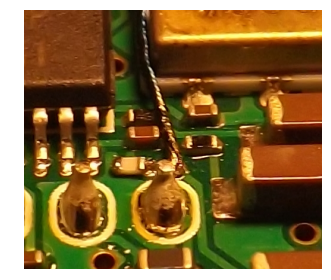